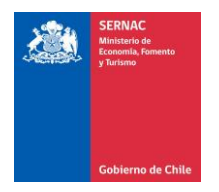

## **INSTRUCCIONES PARA REGISTRO EN SERNAC Y PLATAFORMA DE POSTULACIÓN FONDO CONCURSABLE PARA INICIATIVAS DE LAS ASOCIACIONES DE CONSUMIDORES SERVICIO NACIONAL DEL CONSUMIDOR**

1. Lo primero que debe hacer es ir al sitio www.registros19862.cl y completar el formulario que está en vinculo "registrarse" (arriba del cuadro verde que dice "Reporte de Donantes"). Allí se ingresan los datos que se solicitan (como Asociación, es decir, en nombre coloca: "Asociación de consumidores XXXX, etc. y se rellenan al menos los campos que tienen \*). Cuando finalice, selecciona "inscribirse" y podrá obtener un **certificado**, que deberá guardar.

## **Así la AdC estará inscrita como colaboradora del estado.**

**El sitio referido no es de Sernac, pero tiene una manual y videos para la inscripción en el siguiente sitio:**

## **<https://www.registros19862.cl/manuales>**

Este trámite y el documento emitido es necesario para poder inscribirse en Sernac.

#### **2. Después de tener ese documento, debe ingresar a nuestra plataforma:**

#### **fondos.sernac.cl/fc/autenticar/login.seam**

#### **(debe copiar este enlace y pegarlo en la barra de dirección)**

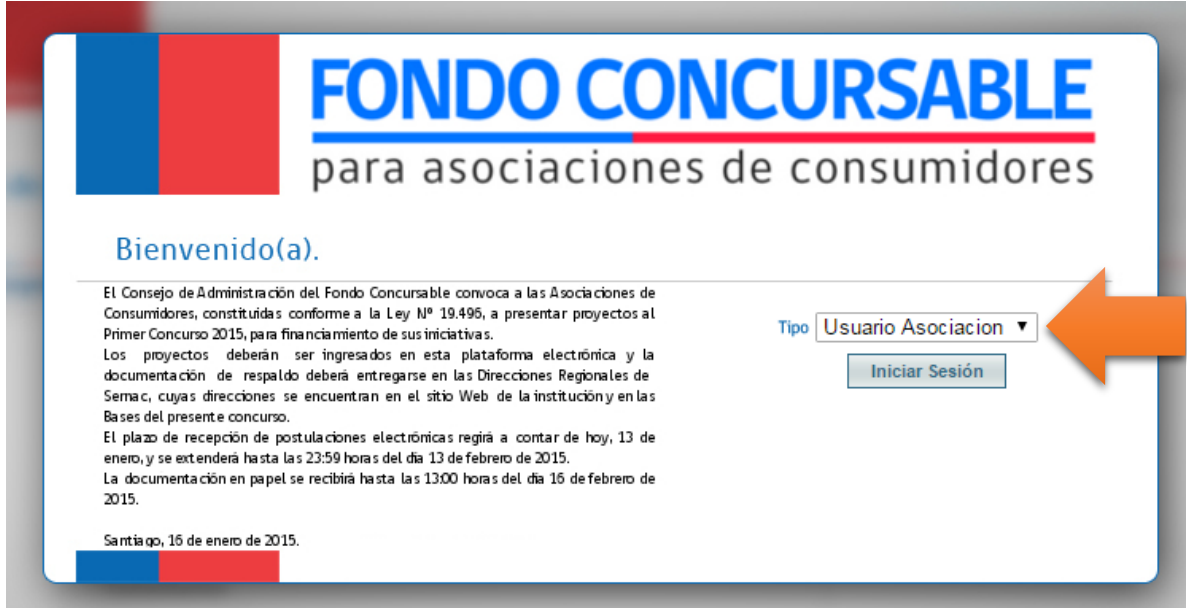

Allí debe seleccionar "usuario asociación" y clickear "**registrar asociación**"

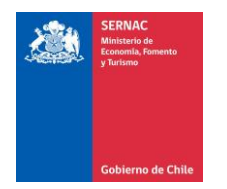

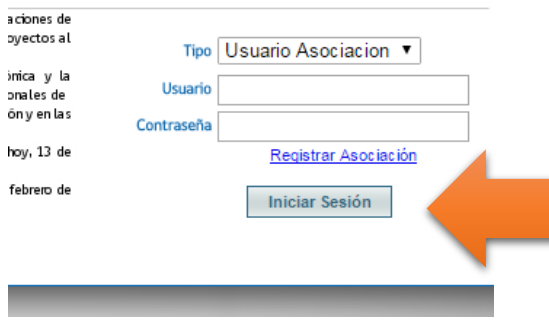

Aparecerá un formulario que inicia como se aprecia a continuación:

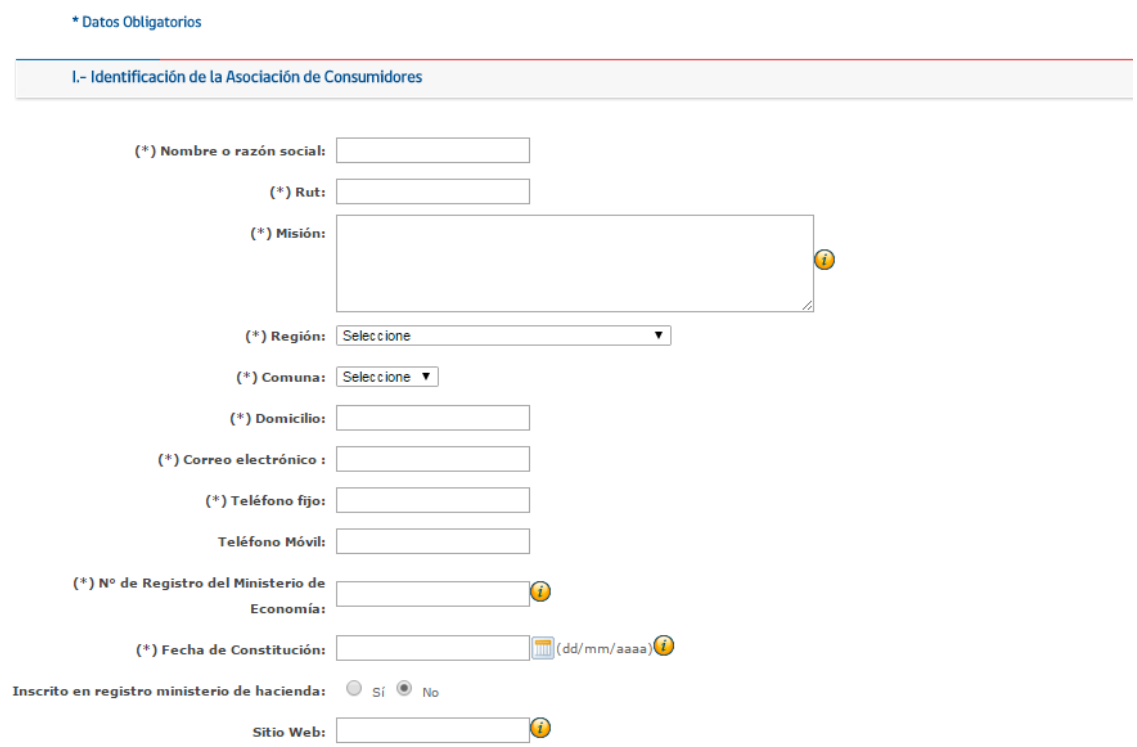

En el que se deben inscribir los datos de la AdC pueda tener acceso a la plataforma.

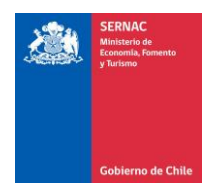

## **Instrucciones de inscripción en plataforma de postulación de proyectos**

Los documentos que necesita para la inscripción son:

- 1. Certificado de Vigencia de la AdC
- 2. Acta de constitución de la AdC
- 3. Estatuto de la asociación
- 4. RUT de la asociación.
- 5. Cédula de identidad del representante legal

6. Último balance contable o estado de cuentas de la AdC (puede ser el presentado al Ministerio de Economía, un certificado por un contador o la fotocopia de la cuenta corriente). Este es el que podemos reemplazar por una declaración jurada suya que señale que no tiene movimientos. 7. Certificado de inscripción en el registro de colaboradores del Estado (el que obtuvo de la página [https://www.registros19862.cl/\)](https://www.registros19862.cl/)

Una vez completados TODOS los datos, y subidos todos los documentos solicitados (pdf pequeño, de preferencia) se debe enviar la solicitud de registro:

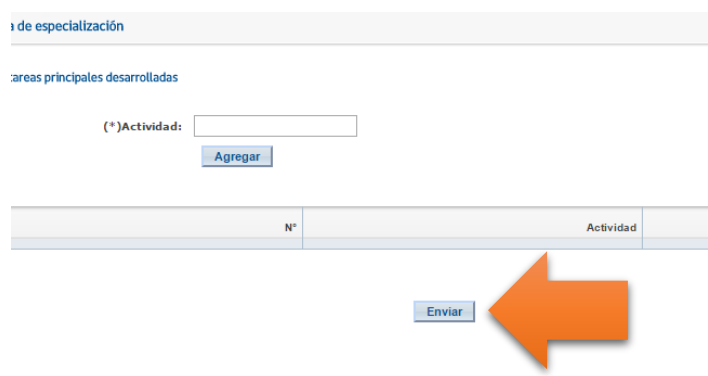

El Secretario Ejecutivo del Consejo verificará los antecedentes e inscripción y autorizará, si procede, el envío del usuario y clave, para ingresar a la plataforma, con la que estará habilitado para postular.

Una vez que cuente con el acceso a la plataforma, puede revisar, en los siguientes videos, que le guiarán en la postulación, búsqueda y edición de proyectos:

## **Creación de proyectos**

<https://www.youtube.com/watch?v=gI27yxhTgVI>

#### **Búsqueda de proyectos**

<https://www.youtube.com/watch?v=R18eswMK4vY>

#### **Edición de proyectos**

Parte 1:<https://www.youtube.com/watch?v=nbW6w8ENHeM>

Parte 2:<https://www.youtube.com/watch?v=4octz2KlIxM>

Parte 3: https://www.youtube.com/watch?v=PIYQfkoRL\_w

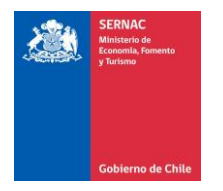

# **Instrucciones de inscripción en plataforma de postulación de proyectos**

En caso de cualquier duda, escribir o contactarse con:

## **Manuel Sáez Zu-Dohna**

Secretario Ejecutivo Consejo de Administración del Fondo Concursable

Teléfono (02) 2 351 96 91

[msaez@sernac.cl](mailto:msaez@sernac.cl)

## **Pablo Acchiardi Lagos**

Jede del Departamento de Participación Ciudadana Servicio Nacional del Consumidor

Teléfono (02) 2 351 95 71

[pacchiardi@sernac.cl](mailto:pacchiardi@sernac.cl)